# An Automatic Generator and Corrector of Multiple Choice Tests with Random Answer Keys

Francisco de Assis Zampirolli, Valério Ramos Batista, José Artur Quilici-Gonzalez

Federal University of ABC, Brazil

Frontiers in Education 2016, Erie, PA, USA

### Contents

- Motivation
- Method to Generate Tests
  - Databanks of Student Classes
  - Databanks of Questions
  - Configuration File
  - Execution of the Test Generator
- Method to Correct Tests Automatically
- Experiments, Discussions and Performance
- Conclusion and Future Works

### **Motivation**

- How to generate tests for many students?
  - For many purposes online test answers aren't reliable.
  - Traditional paper tests are then required.
- How to minimize fraud?
  - A test whose answer key is unique to each student.
- How to correct this test automatically?
  - With computer vision applied to the scanned answer sheets.

### Method to Generate Tests

# These files and folders are available in: vision.ufabc.edu.br/MCTest4

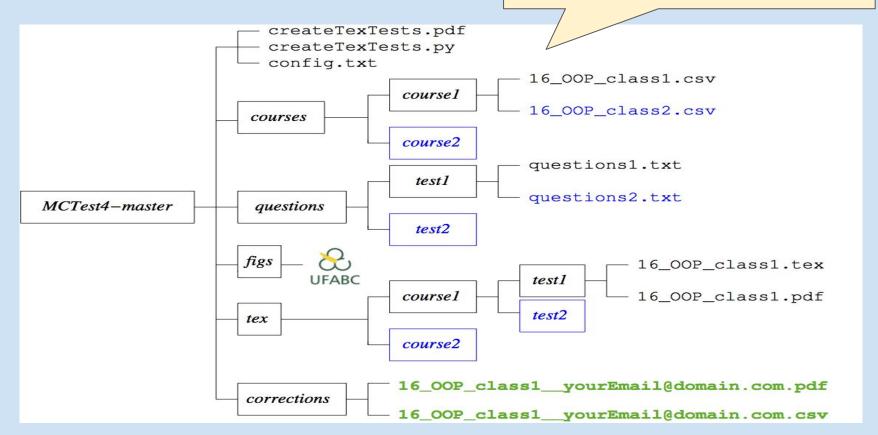

### **Databanks of Student Classes**

11000123; Fulano Junior 11000111; Gustavo Neto

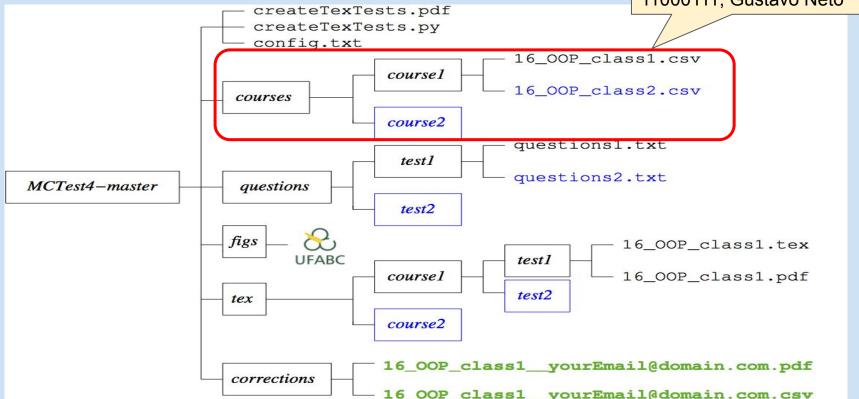

### **Databanks of Questions**

A: Just once % first answer is correct createTexTests.pdf createTexTests.pv A: Five times config.txt A: Never (the compiler does not accept it) A: The answer depends on the JAVA version course1 courses course2 questions1.txt test1 questions2.txt MCTest4-master questions test2 figs 16\_OOP\_class1.tex **UFABC** test1 course1 16\_OOP\_class1.pdf test2 tex course2 16\_OOP\_class1\_yourEmail@domain.com.pdf corrections 16 OOP class1 vourEmail@domain.com.csv

QE:: The JAVA command \{\textbackslash\tt for(int i=0;i<5;i++) i=5;\} will attribute 5 to i

# Configuration File

```
:: 3
                                                                          :: number of interMediate questions
                                                      numOM
                                                                 :: 2
                                                                          :: number of <u>H</u>ard questions
                                                      numOH
                            createTexTests.pdf
                                                      numQT
                                                                 :: 2
                                                                          :: number of disserTation questions
                            createTexTests.py
                                                      folderCourse :: course1 :: folder containing the classes
                           config.txt
                                                      folderQuestions :: test1 :: folder containing the questions
                                            cours
                                                      randomTests
                                                                          :: =0 for nonrandom
                                                                  :: 1
                         courses
                                                      . . .
                                            course2
                                                            questions1.txt
                                              test1
                                                            questions2.txt
MCTest4-master
                          questions
                                              test2
                        figs
                                                                         16 OOP class1.tex
                                 UFABC
                                                            test1
                                            course1
                                                                         16_OOP_class1.pdf
                                                            test2
                         tex
                                            course2
                                            16_OOP_class1_yourEmail@domain.com.pdf
                         corrections
                                            16 OOP class1 vourEmail@domain.com.csv
```

numOE

:: 4

:: number of <a>E</a>asy questions

### **Execution of Test Generator**

After installing python and Latex

Execute at the shell prompt:

python createTexTests by config to

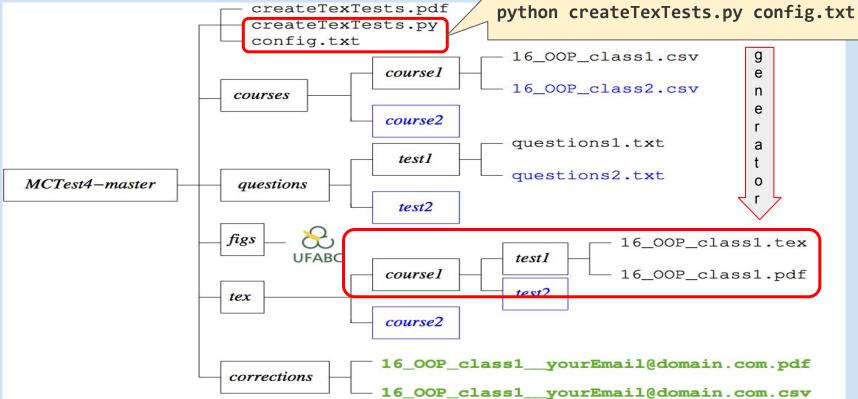

### **Execution of Test Generator**

- In our example, after you get the file
   16\_OOP\_class1.pdf
- This one is also created (if randomTests = 1):
   16\_OOP\_class1\_GAB

This GAB file contains the right answer for each student and will be used in the automatic correction.

### Example of Answer Sheet

| 8            |
|--------------|
| <b>UFABC</b> |

#### Universidade Federal do ABC

Course: Processamento da Informação - BC0505

Teacher(s): Francisco de Assis Zampirolli

Period: 2/2016 Modality: Presencial Date: 22/06/2016

Student: Fulano Junior Registration: 11000123 Room: 2015\_BC0505\_q3\_A2

Sig.:

#### Instructions:

- 1. Paint only INSIDE OF THE CIRCLES of each question. 2. No Rasure. 3. Each question has only one correct answer.
- 4. It will be considered only the answers in "Part 1" area on this page to the questions of multiple choice.

#### Parte 1 - Answer Sheet - Do not use this sheet as a draft!

### Example of Multiple Choice Questions

| 2            |
|--------------|
| <b>UFABC</b> |

#### Universidade Federal do ABC

Course: Processamento da Informação - BC0505

Teacher(s): Francisco de Assis Zampirolli

Period: 2/2016 Modality: Presencial Date: 22/06/2016

Student: Fulano Junior Registration: 11000123 Room: 2015\_BC0505\_q3\_A2

| × | š | a | r | ۰ |  |
|---|---|---|---|---|--|
| o | м | ш |   | ۰ |  |
|   |   |   |   |   |  |

#### Instructions:

1. It is prohibited to search books and notes. 2. The use of electronic devices is prohibited. 3. It will be considered only the answers in "Part 1" area of the Multiple-Choice Questions page.

#### Parte 2 - Multiple-Choice Questions

- 1. pergunta fácil Q1b2 com segunda variações da subclasse b:
  - A. resposta 1b2-a
  - B. resposta 1b2-e
  - C. resposta 1b2-d
  - D. resposta 1b2-b
  - E. resposta 1b2-c
- 2. pergunta Q14
- - A. resposta 14e
  - B. resposta 14b
  - C. resposta 14a
  - D. resposta 14d
  - E. resposta 14c
- 3. pergunta Q2 com exemplo de fórmula em tex:  $\sin A \cos B = \frac{1}{2} \left[ \sin(A B) + \sin(A + B) \right]$

### Contents

- Motivation
- Method to Generate Tests
  - Databanks of Student Classes
  - Databanks of Questions
  - File Configuration
  - Execution of the Test Generator
- Method to Correct Tests Automatically
- Experiments, Discussions and Performance
- Conclusion and Future Works

# Method to Correct Tests Automatically

Rename the aforementioned GAB file as
 16\_OOP\_class1\_\_yourEmail@domain.com\_GAB

Scan all students' answer sheets in the file
 16\_OOP\_class1\_\_yourEmail@domain.com.pdf

# Method to Correct Tests Automatically

Send these two files by ftp:
 ftp vision.ufabc.edu.br

```
16_OOP_class1__yourEmail@domain.com_GAB 16_OOP_class1__yourEmail@domain.com.pdf
```

 In a few minutes the correction will be sent to: yourEmail@domain.com

| Pag | ID       | Answ | Quest | Inv | Final | 1   | 2   | 3   | 4   | 5   | 6   | 7   | 8   | 9   |
|-----|----------|------|-------|-----|-------|-----|-----|-----|-----|-----|-----|-----|-----|-----|
| 1   | 11000123 | 5    | 9     | 2   | 1     | Α   | A/C | A/B | A/E | A/E | A/D | A/E | 0/C | 2/E |
| 2   | 11000111 | 5    | 9     | 0   | 1     | A/E | B/C | C/B | D/B | E/A | D   | C/B | B/C | A/C |

# First Experiment

 Two classes with 136 students and random tests (10 questions each). Only one failure:

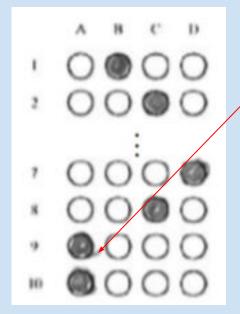

this problem is now minimized in our new version

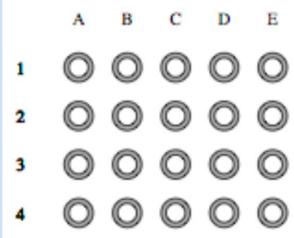

# Second Experiment

 Two classes with 130 students and random tests (12 questions each). There wasn't any failure.

### In these two experiments we have used:

The **good** resolution of 150 dpi at scanning.

Our random test generator.

# Third Experiment (not random/no databanks)

- Bad resolution of 75 dpi at scanning
- Comparison with the commercial software REMARK
  - MCTest (our solution)
    - Is fully automatic
    - It runs in a server (vision.ufabc.edu.br)
  - With REMARK
    - one must inform both barcode and answer sheet positions manually
    - It runs on the desktop

# Third Experiment (not random/no databanks)

# Comparisons of our solution with REMARK

|                        | Primar | y School | Secondary School 3548 |        |  |  |
|------------------------|--------|----------|-----------------------|--------|--|--|
| Tests                  | 3      | 224      |                       |        |  |  |
| Software               | MCTest | REMARK   | MCTest                | REMARK |  |  |
| Barcode Reading Errors | 39     | 10       | 63                    | 11     |  |  |
| Marking Reading Errors | 2      | 21       | 0                     | 0      |  |  |
| Blank (no Marking)     | 36     | 31       | 17                    | 14     |  |  |
| Duplicate Markings     | 102    | 65       | 59                    | 29     |  |  |

# Discussions (3rd Experiment)

- Bad resolution of 75 dpi at scanning
- Low toner to print tests
- Failure to mark answers

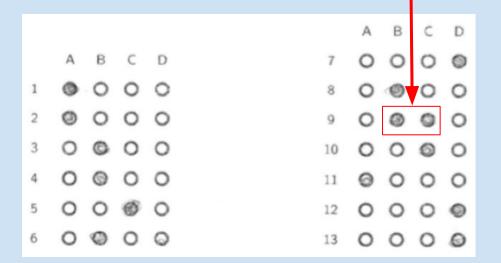

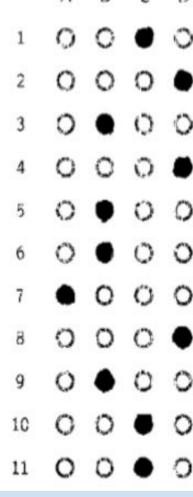

# Performance of MCTest (3rd Experiment)

- For 6,772 tests102 minutes0.9 second per test
- The correction is entirely automatic

 Students filled in wrongly on 67 occasions (only 1.88% of the tests)

### Conclusion

- Our solution helps answer the questions:
  - How to generate tests for many students?
     Traditional paper tests are required because
     online answers aren't reliable.

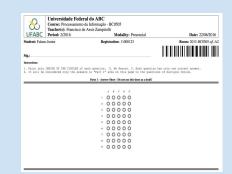

- O How to minimize fraud?
  - A test whose answer key is unique to each student.

16\_OOP\_class1\_\_yourEmail@domain.com\_**GAB**16\_OOP\_class1\_\_yourEmail@domain.com**.pdf** 

- How to correct tests automatically?
  - With computer vision applied to the scanned answer sheets.

| Pa | g ID     | Answ | Quest | Inv | Final | 1   | 2   | 3   | 4   | 5   | 6   | 7   | 8   | 9   |
|----|----------|------|-------|-----|-------|-----|-----|-----|-----|-----|-----|-----|-----|-----|
| 1  | 11000123 | 5    | 9     | 2   | 1     | Α   | A/C | A/B | A/E | A/E | A/D | A/E | 0/C | 2/E |
| 2  | 11000111 | 5    | 9     | 0   | 1     | A/E | B/C | C/B | D/B | E/A | D   | C/B | B/C | A/C |

### **Future Works**

Create dynamic questions

- Using eLearning system
  - such as Moodle

# Thanks!

# Questions?

{fzampirolli, valerio.batista, jose.gonzalez}@ufabc.edu.br